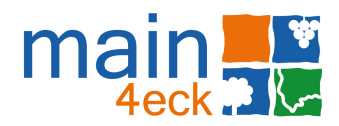

# **Ausschreibung "fabuly 2.0 – Website"**

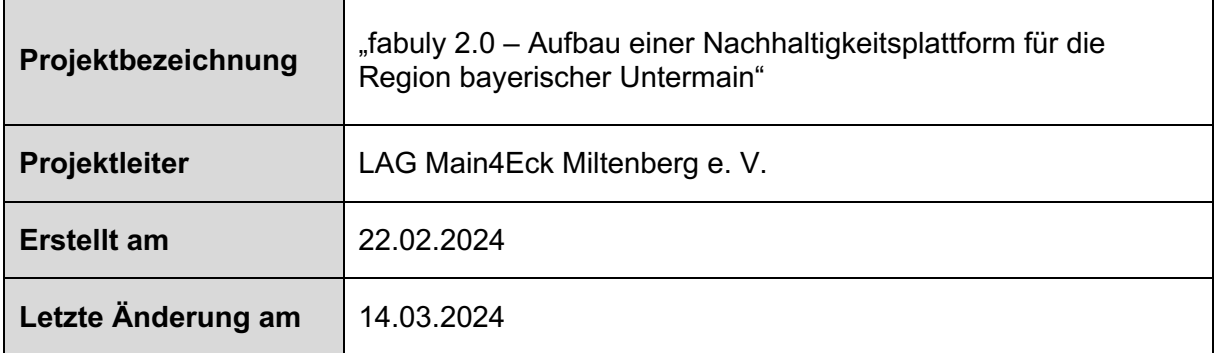

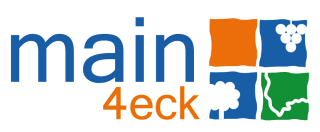

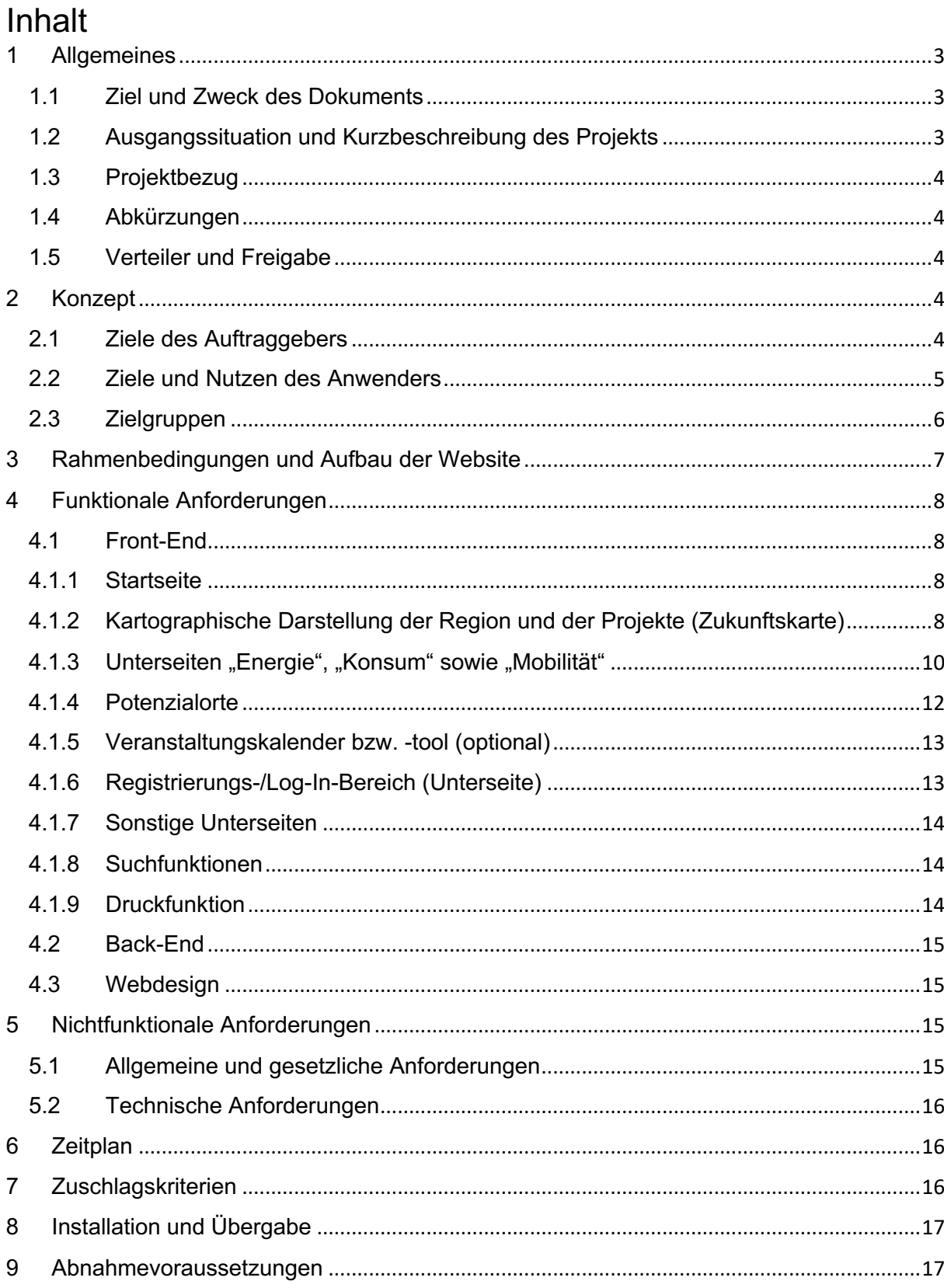

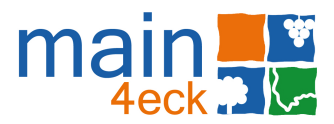

# 1 Allgemeines

### 1.1Ziel und Zweck des Dokuments

Dieses Lastenheft beschreibt die Anforderungen an die Weiterentwicklung der Website fabuly. Im Speziellen geht es um die Programmierung einer fachübergreifenden, interaktiven Website für das Projekt mit dem Arbeitstitel "fabuly 2.0". Im Folgenden werden das Projekt sowie die Anforderungen an die zu entwickelnde Website genauer beschrieben.

### 1.2Ausgangssituation und Kurzbeschreibung des Projekts

Im Jahr 2020 wurde im Rahmen des Projekts "Digitalcheck im Main4Eck" damit begonnen, eine gesammelte und für die Gesellschaft niederschwellige und moderne Aufstellung und Vermittlung des Wissensangebotes in den Bereichen Kulturlandschaft und Geschichte, Naturlandschaft und MINT zu entwickeln. Mit der Website fabuly (https://www.fabuly.de) entstand eine übersichtliche kartographische Umsetzung des Bildungs- und Wissensangebotes der Region Bayerischer Untermain.

Darauf soll mit der Nachhaltigkeitsplattform fabuly 2.0 aufgebaut werden. Die Entwicklung von "fabuly 2.0" ist ein Gemeinschaftsprojekt der LAG Main4Eck als federführender Vertreter und dem Regionalmanagement Bayerischer Untermain sowie der Energieagentur Bayerischer Untermain. Durch die Förderrichtlinie "Heimat Digital Regional" des Bayerischen Staatsministeriums der Finanzen und für Heimat wird das Projekt finanziell unterstützt.

In der Gebietskulisse der LAG Main4Eck spielt der Themenkomplex Nachhaltigkeit, insbesondere für die Lokale Aktionsgruppe gemäß der LEADER-Vorgaben, eine wichtige Rolle. Auf Basis dessen hat sich in den letzten Jahren bereits die Idee entwickelt, eine Nachhaltigkeitsplattform aufzubauen und Maßnahmen, Projekte und Daten aus verschiedenen Bereichen der Nachhaltigkeit zusammenzutragen und zu vernetzen.

Besonders im Fokus stehen die Themenbereiche "Energie", "Konsum" und "Mobilität". Aus den drei genannten Bereichen existiert bereits eine Vielzahl an Indikatoren und Werten. Viele der Daten, die auf der Plattform veröffentlicht werden, sind bereits öffentlich (bspw. im Energieatlas Bayern für den Themenkomplex "Energie") einsehbar. Jedoch ist die Darstellung wenig benutzerfreundlich und oftmals unübersichtlich. Zudem beziehen sich viele Plattformen nur auf ein einzelnes Thema und stellen die Nachhaltigkeitsthemen nicht verknüpft dar.

Fabuly 2.0 möchte dies ändern. Folgende Absätze beschreiben die Kernpunkte der Website:

- Durch das Projekt soll die interaktive Wissensplattform fabuly ausgebaut werden und die Themenfelder "Energie", "Mobilität" und "Konsum" integriert werden. fabuly 2.0 wird eine kartenbasierte Website mit ähnlichem Aufbau und Funktionalität wie fabuly 1.0.
- Beim Öffnen der Webseite kann man sich dann zuerst zwischen fabuly 1.0, also der "Entdeckerplattform", und 2.0, der "Nachhaltigkeitsplattform", entscheiden.
- Die Hauptseite (die sog. Zukunftskarte) zeigt eine Karte des Projektgebiets, auf der bestehende Orte, die zu einer nachhaltigeren Zukunft beitragen und/oder nachhaltigeres Einzelverhalten ermöglichen, sowie nicht oder nur teilweise genutzte Potenziale der Kommunen als einzelne Markierungen ("Pins") auf der Karte dargestellt werden.

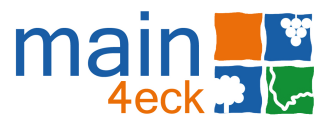

• Die Unterseiten zeigen eine Karte des Projektgebiets, auf der die einzelnen Kommunen bzw. deren Gemarkung farbig mit mehr als drei Stufen hervorgehoben und Pins gesetzt werden können.

### 1.3Projektbezug

Die Erstellung (bzw. Erweiterung) der Website ist der Kernaspekt des gesamten Projekts "fabuly 2.0" und somit von zentraler Bedeutung für den weiteren Projektverlauf.

Im Rahmen des vorausgegangenen Projekts wurden bereits der finale Name, das Logo, eine CI sowie die Website fabuly 1.0 entwickelt. Auf die Ergebnisse der Ausschreibung wird das Unternehmen, das den Zuschlag erhält, Zugriff erhalten.

### 1.4Abkürzungen

#### LAG Lokale Aktionsgruppe (gemeint ist folgend die LAG Main4Eck)

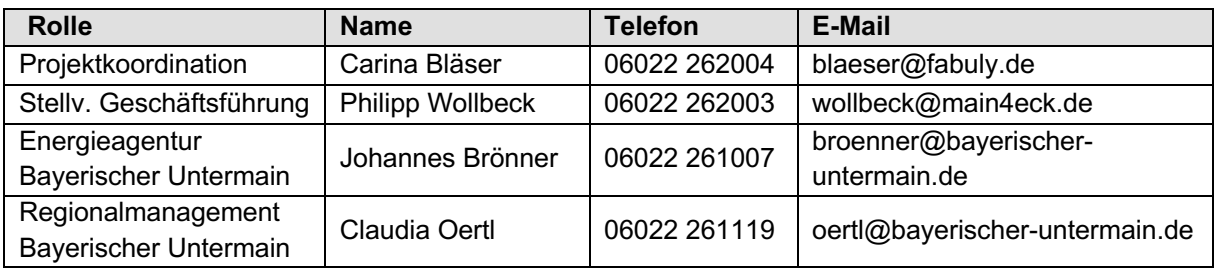

### 1.5Verteiler und Freigabe

# 2 Konzept

### 2.1 Ziele des Auftraggebers

- Dienstanbieter der Website sind die LAG sowie die Kooperationspartner.
- Kern des Projektes ist eine kartenbasierte Website, mit ähnlichem Aufbau und Funktionalität wie fabuly 1.0, mit der neuen inhaltlichen Ausrichtung auf Nachhaltigkeit.
- Übersichtliche, räumlich differenzierte Darstellung der Projekte sowie der Indikatoren der Themenfelder "Energie", "Mobilität" und "Konsum" in einer Heatmap, in der, diese mit mehr als drei Stufen hervorgehoben werden können, sodass die Farbgebung die Bewertung der Kommunen anhand der im Folgenden genannten Nachhaltigkeits-Indikatoren wiedergibt.
- Schnittstellen zu anderen Datenbanken, wie beispielsweise dem Energieatlas Bayern für den Themenkomplex "Energie", um Daten, die bereits auf anderen Plattformen einsehbar sind, auf fabuly 2.0 verknüpft darzustellen.
- Übersichtliche, räumlich differenzierte, interaktive Darstellung von bestehenden Projekten sowie der Potenziale.
- Eigenständiges Einpflegen, Verwalten und Erweitern der Datenbank.

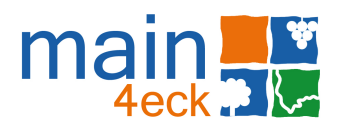

### 2.2 Ziele und Nutzen des Anwenders

Die Anwender der Plattform unterscheiden sich in zwei Nutzergruppen. Die Website soll dazu dienen, dass sich einerseits Bürgerinnen und Bürger (erste Nutzergruppe) über Maßnahmen, Projekte und Daten aus verschiedenen Bereichen der Nachhaltigkeit in der Region informieren können. Andererseits sollen auch spezielle Zielgruppen wie Kommunen oder Fachinteressierte (zweite Nutzergruppe) erreicht werden.

Ziel dabei ist es zum einen, durch die Plattform Best-Practice-Projekte in die Masse zu tragen und so zu nachhaltigem Handeln auf zahlreichen Maßstabsebenen anzuregen. Zum anderen sollen Potenziale aufgezeigt werden, die zukünftig abgerufen werden könnten.

#### **Startseite**

Auf einer gemeinsamen Startseite wird klar dargestellt, dass und wie sich die bereits bestehende fabuly-Plattform und die neu zu schaffende Plattform fabuly 2.0 unterscheiden. Zusätzlich wird zum Claim "Rein ins Netz. Raus ins Abenteuer" ein zweiter Claim entwickelt. Durch die gemeinsame Startseite werden Synergien sowie die bisherige Reichweite von fabuly 1.0 auch für die Bewerbung der neuen Plattform genutzt.

#### **Digitale kartographische Umsetzung**

Die neue Hauptseite, die sog. Zukunftskarte, zeigt bestehende Orte, die zu einer nachhaltigeren Zukunft beitragen und/oder nachhaltigeres Einzelverhalten ermöglichen (sog. Zukunftsorte) sowie nicht oder nur teilweise genutzte Potenziale.

Zukunfts- und Potenzialorte werden als Markierungen dargestellt und über diese aufgerufen. Es soll eine Kurzansicht geben, ähnlich der von fabuly 1.0, mit der Möglichkeit bei Bedarf auf die Detailseite zu klicken.

Die Zukunftskarte zeigt alle auf der Plattform eingetragenen Projekte, d.h. bestehende Orte aller Themenfelder sowie die nicht bzw. nur teilweise genutzten Potenziale. Je nachdem, ob es sich um einen bereits bestehenden Ort oder ein Potenzial handelt, sollen die Pins farblich differenziert dargestellt werden.

Die Unterseiten zeigen eine Karte des Projektgebiets, die in ein Farbsystem eingeteilt ist. Durch die besondere Darstellung in Form einer Heatmap und der damit einhergehenden "Verwaschung" der Daten, können keine Rückschlüsse auf Gemeindeebene gezogen werden. Vielmehr wird durch die Art der Visualisierung ein Überblick über das aktuelle Gesamtbild vermittelt. Außerdem werden Best-Practice-Projekte aus der Region als markante Punkte in der Region dargestellt. Die Projekte werden als Pins angezeigt und über diese aufgerufen.

Es sollen verschiedene Ansichten entstehen. Momentan sind folgende Themenbereiche und Indikatoren vorgesehen:

- 1. Kartographische Darstellung aller Projekte (Zukunftskarte)
- 2. Kartographische Darstellung aller "Energie"-Indikatoren und Projekte (Unterseite; Indikatoren voraussichtl. Strommix, Energieaktivitäten, Stromproduktion, Stromverbrauch, Strombilanz)

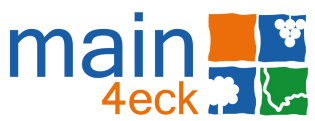

- 3. Kartographische Darstellung aller "Konsum"-Indikatoren und Projekte (Unterseite; Indikatoren voraussichtl. regionale Versorgung, ökologischer Landbau, nachhaltige Versorgung, Produktionskreisläufe)
- 4. Kartographische Darstellung aller "Mobilität"-Indikatoren und Projekte (Unterseite; voraussichtl. Erreichbarkeit von ÖPNV, Verkehrsflächenveränderung, Pendlerbewegungen, KFZ-Alternativen)

#### **Potenzialkarte**

Die Potenzialkarte zeigt nicht oder nur teilweise genutzte Potenziale, die als Pins dargestellt und über diese aufgerufen werden (d.h. Kurzansicht mit der Möglichkeit, auf die Detailseite zu klicken).

Die Nutzer\*innen können zwischen "heute" und "morgen" wählen und so auf der Haupt- und den Unterseiten zwischen der aktuellen kartographischen Darstellung und der Potenzialkarte springen.

#### **Ergänzende Visualisierungen und gestalterische Arbeit**

Besonders wichtig ist, dass Informationen optisch ansprechend dargestellt werden und die Website für die Nutzer attraktiv gestaltet ist. Es ist explizit gewünscht, dass an der Website entsprechende gestalterische Arbeiten vorgenommen werden. Dabei soll wie bei fabuly 1.0 z.B. die Einstellung verschiedener digitaler Produkte (z.B. Fotos, Videos, 360°-Panoramen, Hördateien, Flyer usw.) zur Veranschaulichung ausgewählter Inhalte beitragen. Die Dateien sollen auch als Download zur Verfügung stehen.

#### **Feedback-Möglichkeit**

Wie bei fabuly 1.0 soll es möglich sein, Meldungen, wie Schäden am Projekt, über einen entsprechenden Button im Projektsteckbrief weiterzugeben. Diese Meldung wird dann per Mail an den Projektträger weitergeleitet, um die Schäden zu beheben.

#### **Such- und Filterfunktion**

Über Filterfunktionen können auf der Zukunftskarte und den Unterseiten nach den Themen "Energie", "Konsum" und "Mobilität" gefiltert werden. Zudem auf den Unterseiten nach den jeweiligen Indikatoren. Außerdem soll man zwischen dem momentanen Sachstand und der Potenzialkarte wechseln können, d.h. zwischen "heute" und "morgen". Des Weiteren verfügen die Zukunfts- und Unterseiten über ein freies Suchfeld.

#### **Veranstaltungskalender bzw. -tool (optional)**

Es soll ein Veranstaltungskalender bzw. -tool auf der Website integriert werden. Nutzer'\*innen sollen die Veranstaltungen der einzelnen Projektträger im jeweiligen Steckbrief abrufen können. Gleichzeitig soll es eine gesammelte Übersicht aller bevorstehenden Veranstaltungen (Projektträger übergreifend) geben. Dieser Bestandteil soll im Angebot als optionaler Kostenpunkt aufgeführt werden.

### 2.3 Zielgruppen

Geplant ist eine generationenübergreifende Darstellung von Inhalten, sodass sowohl EDVerfahrene als auch unerfahrene Nutzer die Tools der Website nutzen können. Wichtig sind

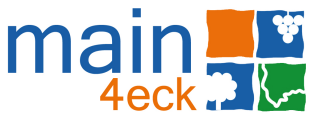

hierbei die einfache, intuitive Bedienbarkeit sowie eine ansprechende Visualisierung. Die Zielgruppe wird voraussichtlich vor allem aus regionalen Personengruppen bestehen. Nutzer sind beispielsweise: Privatpersonen, Erzieher, Lehrkräfte, Schullandheime, Jugend-/ Seniorengruppen, Natur- und Landschaftsführer, Kommunen etc.

# 3 Rahmenbedingungen und Aufbau der Website

- Die LAG dient als Ansprechpartner und z.T. Vermittler für Nutzer\*innen und Projekte.
- Alle Inhalte zu den Indikatoren und Zukunftsorten werden von der LAG und den Kooperationspartnern gestellt bzw. sollen über Schnittstellen abgegriffen und automatisch aktualisiert werden.
- Die Website ist wie folgt aufgebaut (vgl. auch beispielhafte Abbildungen im folgenden Textbereich).

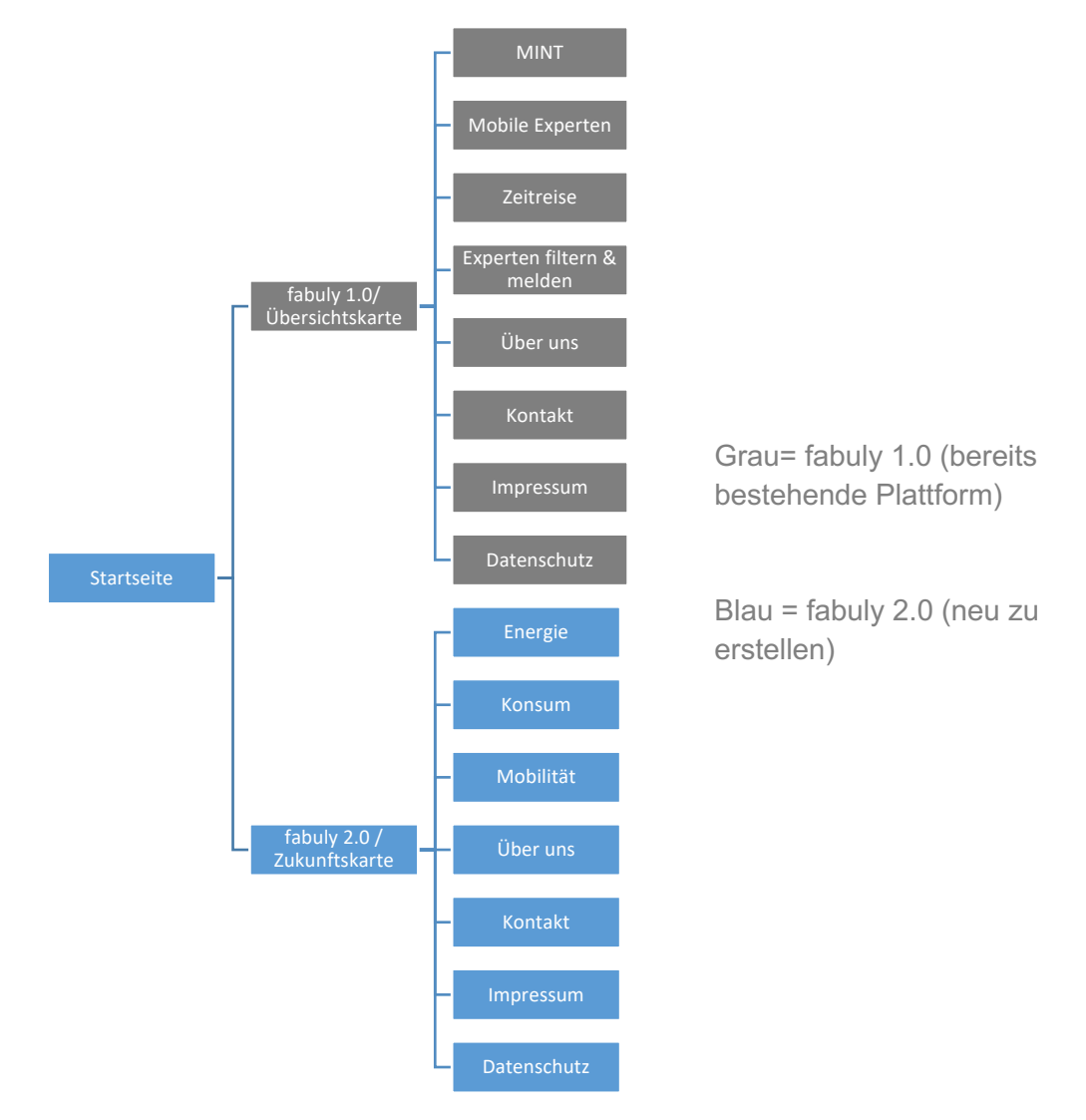

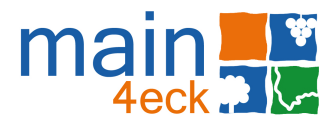

# 4 Funktionale Anforderungen

### 4.1 Front-End

### 4.1.1 Startseite

• Auf einer gemeinsamen Startseite wird klar dargestellt, dass und wie sich die bereits bestehende fabuly-Plattform, genannt fabuly 1.0, und die neu zu schaffende Plattform, genannt fabuly 2.0, unterscheiden (vgl. Abb. 1). Nutzer\*innen können sich entscheiden, welche Seite sie besuchen möchten.

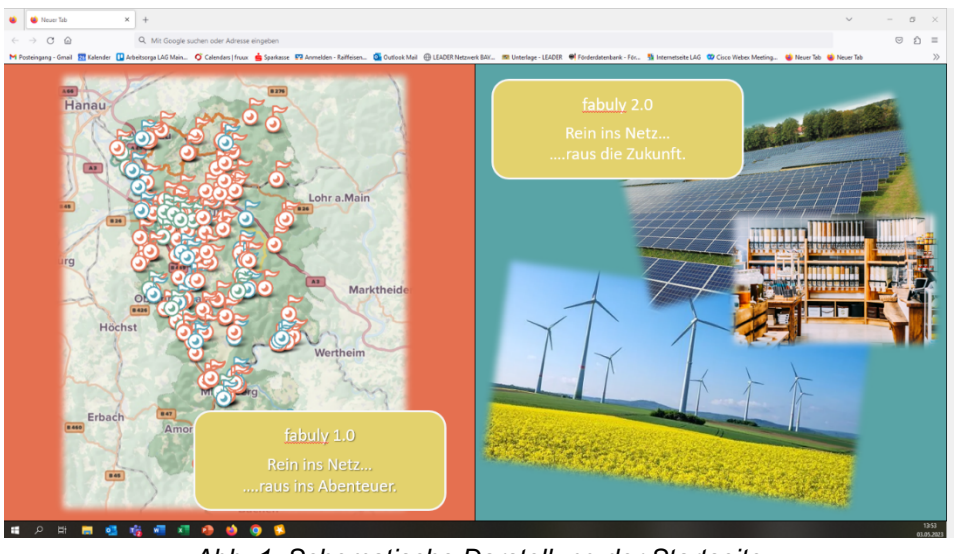

*Abb. 1: Schematische Darstellung der Startseite*

4.1.2 Kartographische Darstellung der Region und der Projekte (Zukunftskarte)

• Räumlich differenzierte Darstellung der bestehenden Projekte und Potenziale zu den Themen "Energie", "Konsum", "Mobilität" als Pins auf der interaktiven Karte (vgl. Abb. 2)

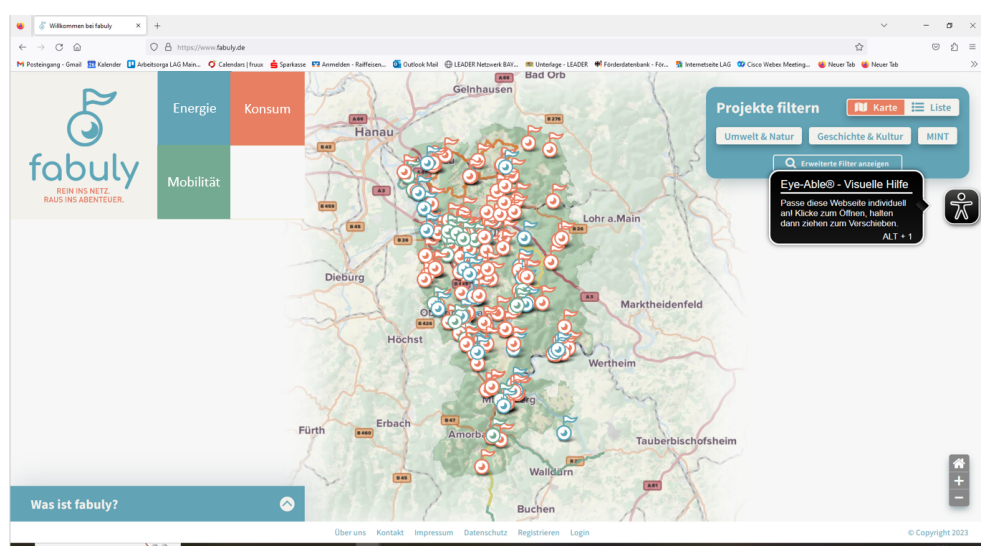

*Abb. 2: Schematische Darstellung der Zukunftskarte*

• Per Klick auf die Pins öffnen sich Kurzansichten, auf denen es einen Verweis zur jeweiligen Detailseite mit ausführlichen Informationen gibt.

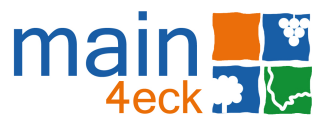

- Durch Mouseover wird der Titel der Pins angezeigt. Insbesondere falls markante Punkte nah beieinander fallen, soll den Nutzer\*innen die Navigation zwischen den Punkten auf der Karte dadurch erleichtert werden.
- Durch Anklicken eines Pins in der Karte wird ähnlich wie bei fabuly 1.0 eine kurze Übersicht des Projekts (Projektname, Kurzbeschreibung und Medien als Slideshow) in einem Pop-up-Steckbrief dargestellt. Es gibt den Button "Details anzeigen".
- Detaillierte Informationen ähnlich denen von fabuly 1.0 über Auswahl des Buttons "Details anzeigen". Es öffnet sich ein ausführlicher Steckbrief mit folgenden Informationen/Funktionen:
	- Projektname
	- Ausführliche Projektbeschreibung
	- Digitale Medien (Fotos, Videos, 360°-Panoramen, Hördateien, Flyer, usw.)
	- Über Buttons "Schaden melden", Kontaktfeld und Mitteilung per E-Mail an Projektträger.
	- Galeriefunktion für Medien, vergrößerte Ansicht für digitale Dateien möglich
	- Downloadfunktion für Medien und Druckfunktion des ausführlichen Steckbriefs
	- Veranstaltungen
- Auf fabuly 1.0 muss man zurzeit bei vielen Orten sehr weit einzoomen, um die einzelnen Pins angezeigt zu bekommen. Auf die Sammel-Pins (mit Zahlen) kann man nicht klicken. Das ist für viele Nutzer nicht intuitiv. Bei Mouseover oder ggf. Klick auf einen Sammel-Pin sollten die darunter zusammengefassten Angebote sichtbar werden, z.B. in einer Titel-Wolke oder ggf. einer Mini-Kurzansicht. Es muss möglich sein, die Angebote ohne langes Einzoomen aufzurufen.
- Bei fabuly 1.0 überspringt der Zoom-Button (+/-) bei hoher Zoomstufe mehrere Stufen, weshalb einige Pins nicht angezeigt werden können. Das Problem besteht nicht bei Mausrad- oder -Touch-Zoom. In fabuly 2.0 sollte dies nicht mehr der Fall sein.
- Neben der kartographischen Darstellung der Pins soll es auch die Möglichkeit zur Darstellung als Tabelle geben:
	- Ansicht wird über Button "Karte" bzw. "Liste" geändert.
	- Folgende Informationen werden in Tabelle angezeigt: Projektname, Ort, Themenbereich, Indikator.
	- Detaillierte Informationen erhält man über Button "Details anzeigen". Ausführlicher Steckbrief öffnet sich (weitere Informationen siehe oben).
	- Werden im Steckbrief Akkordeon-Elemente verwendet, sollte sich im Gegensatz zu fabuly 1.0 der Akkordeon-Abschnitt so öffnen, dass der Nutzer ihn gut lesen kann. Bei fabuly 1.0 besteht das Problem, dass wenn man einen längeren Akkordeon-Abschnitt geöffnet hat, bei dem man nach unten scrollen muss, und auf den Abschnitt darunter klickt, alles wieder nach oben wandert, der Bildschirmausschnitt bleibt aber größtenteils stehen. Man muss wieder scrollen, um weiterlesen zu können.
- Such- bzw. Filterfunktion auf der Zukunftskarte (soll sich inhaltlich nicht ausschließen und automatisch ausführen, wenn angeklickt):
	- Im Gegensatz zu fabuly 1.0 werden die Quadrate auf der Zukunfts- und den Unterseiten unter das Logo verschoben.

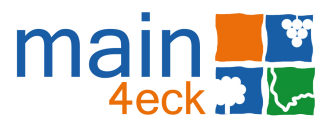

- Thema (immer sichtbar): "Energie", "Konsum", "Mobilität".
- Aktueller Stand bzw. Potenzialorte (immer sichtbar): "heute", "morgen".
- Sobald ein Thema ausgewählt wurde, öffnet sich ein Menü, um zwischen den jeweiligen Indikatoren zu wählen (vgl. Abb.3 und Abb. 4).

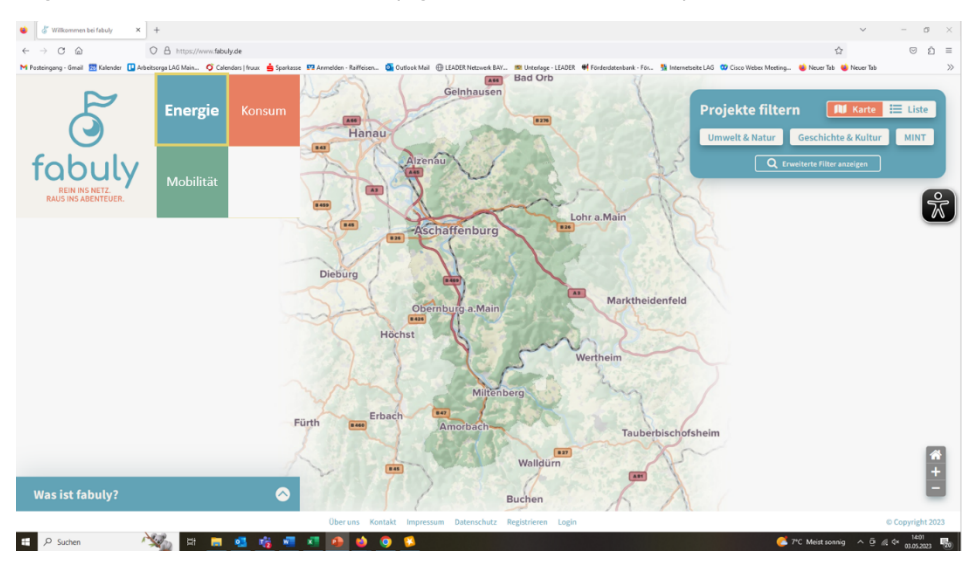

*Abb. 3: Schematische Darstellung der Themenauswahl*

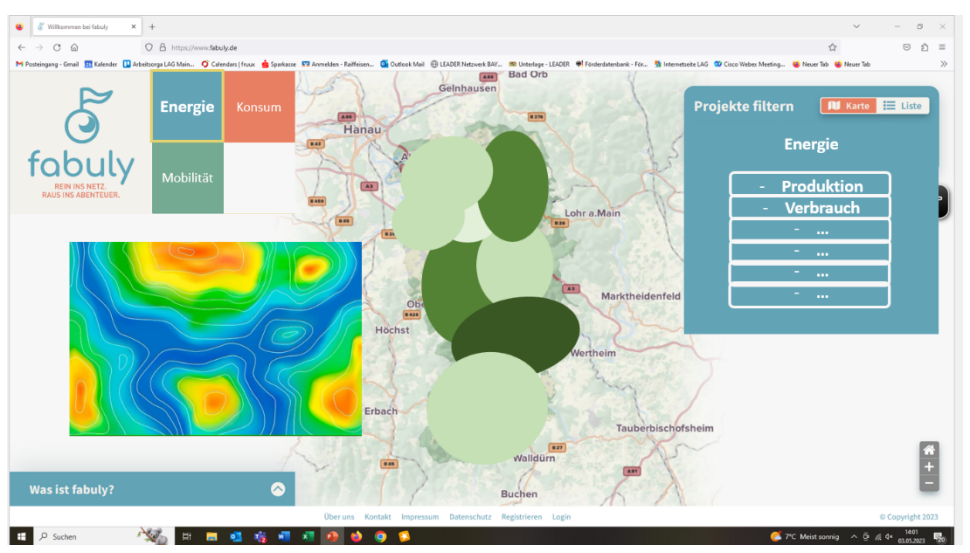

*Abb. 4: Schematische Darstellung der Unterseite "Energie"*

• Ein Wechsel auf fabuly 1.0 soll möglich sein.

4.1.3 Unterseiten "Energie", "Konsum" sowie "Mobilität"

- Auf den drei Unterseiten erfolgt eine übersichtliche, räumlich differenzierte Darstellung der Indikatoren der Themenfelder "Energie", "Mobilität" und "Konsum". Sie zeigen eine Karte des Projektgebiets, die in ein Farbsystem eingeteilt ist.
- Mit mehr als drei Farbabstufungen gibt die Farbgebung die Bewertung der Kommunen anhand der genannten Nachhaltigkeits-Indikatoren wieder (vgl. Abb. 4).
- Damit die Darstellung neutral und nicht vorwurfsvoll wirkt, werden positive Farben zur Markierung der Karten verwendet.

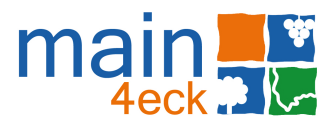

• Durch die besondere Darstellung in Form einer Heatmap und der damit einhergehenden "Verwaschung" der Daten, können keine Rückschlüsse auf Gemeindeebene gezogen werden. Vielmehr wird durch die Art der Visualisierung ein Überblick über das aktuelle Gesamtbild vermittelt. Außerdem werden Best-Practice-Projekte aus der Region als markante Punkte in der Region dargestellt (vgl. Abb. 5).

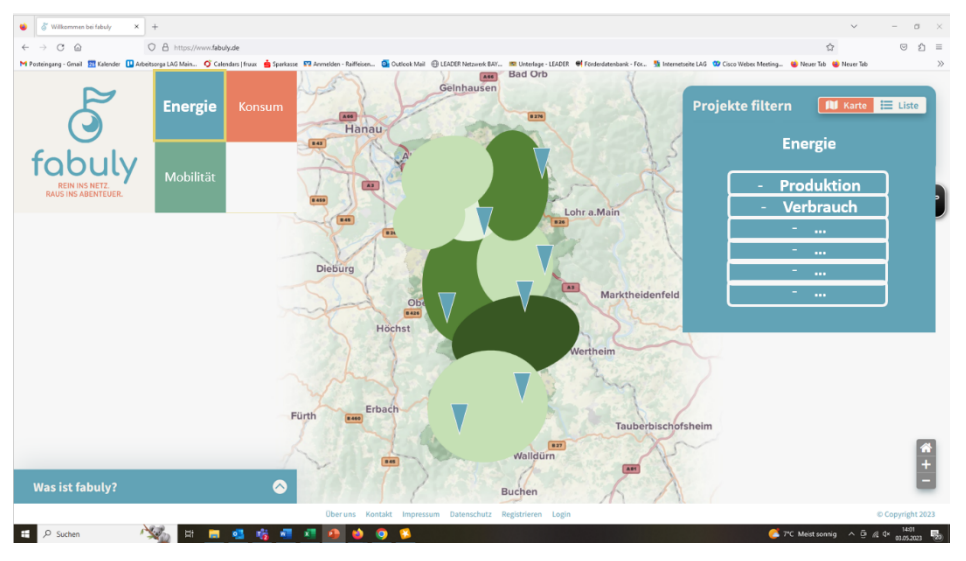

*Abb. 5: Schematische Darstellung der Pins*

- Viele der Daten, die auf der Plattform veröffentlicht werden, sind bereits öffentlich (bspw. im Energieatlas Bayern für den Themenkomplex "Energie") einsehbar. Hier sollen Schnittstellen programmiert werden, um Synergien zu bilden, statt Doppelarbeit zu fördern. Die Schnittstellen sind nötig, da sich manche Daten regelmäßig aktualisieren und diese sich dann automatisch auch bei fabuly 2.0 ändern sollen.
- Weitere Vorgehensweise zu Pins, Kurzsteckbrief, ausführlichen Informationen und tabellarischer Darstellung wie auf Zukunftskarte (siehe 4.1.2 und Abb. 6).

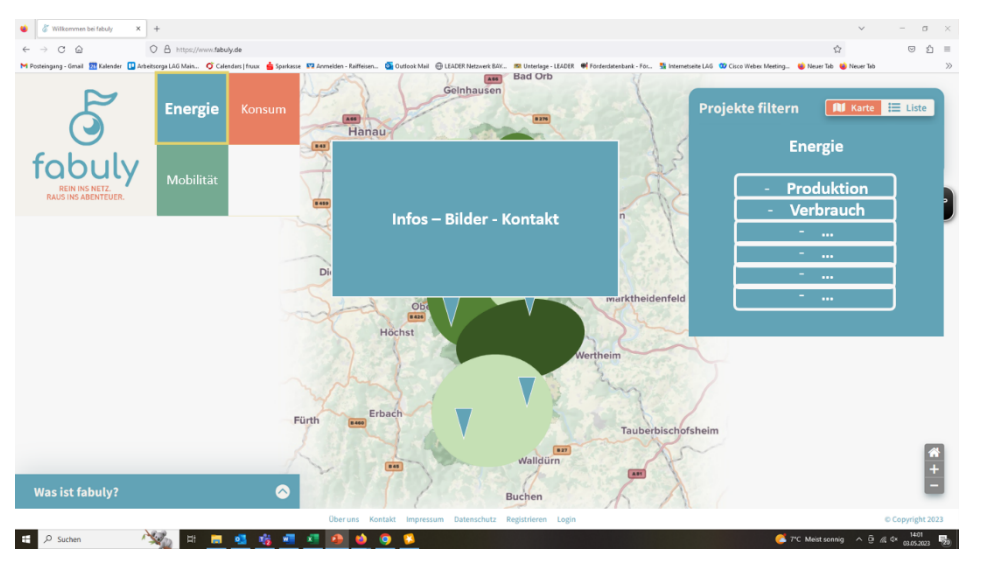

*Abb. 6: Schematische Darstellung der Kurzsteckbriefe*

• Komplexere Filterung aufgeschlüsselt nach den jeweiligen Indikatoren auf den Unterseiten "Energie", "Konsum" und "Mobilität" (ähnlich der Filterung im Bereich MINT

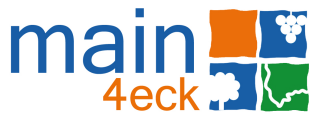

auf fabuly 1.0; soll sich inhaltlich nicht ausschließen und automatisch ausführen, wenn angeklickt): voraussichtlich

- "Energie": "Strommix", "Energieaktivitäten", "Stromproduktion", "Stromverbrauch", "Strombilanz" (immer sichtbar)
- "Konsum": "regionale Versorgung", "ökologischer Landbau", "nachhaltige Versorgung", "Produktionskreisläufe" (immer sichtbar)
- "Mobilität": "Erreichbarkeit von ÖPNV", "Verkehrsflächenveränderung", "Pendlerbewegungen", "KFZ-Alternativen" (immer sichtbar)
- Auch hier soll ein Wechsel auf fabuly 1.0 möglich sein.

### 4.1.4 Potenzialorte

• Visuelle und räumlich differenzierte Darstellung der möglichen zukünftigen Entwicklung der Region bzw. ihrer Potenziale (vgl. Abb.7 und Abb. 8)

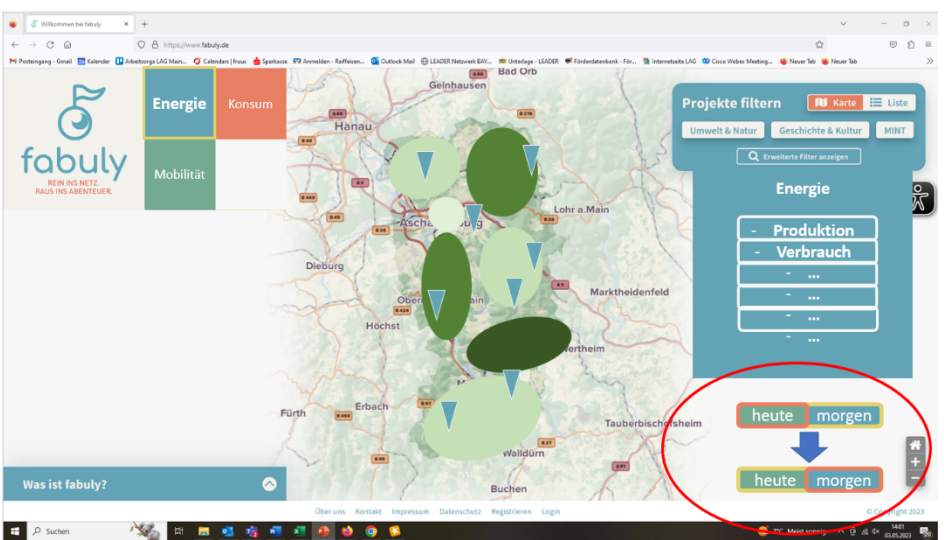

Abb. 7: Schematische Darstellung der Filterung "heute" / "morgen"

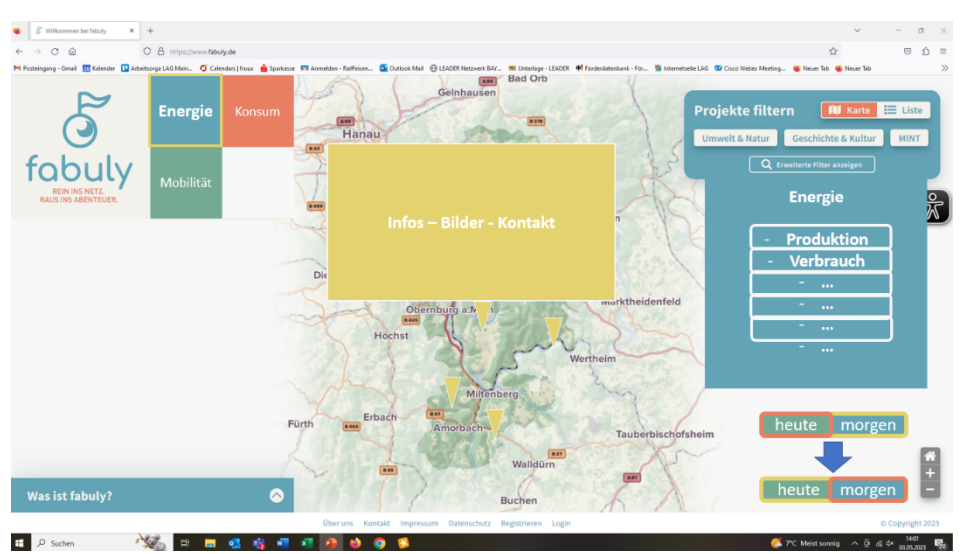

*Abb. 8: Schematische Darstellung der Potenzialorte*

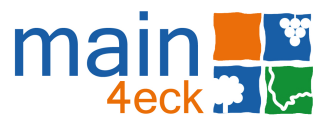

- Bei Auswahl von "morgen" erscheinen nicht oder nur teilweise genutzte Potenziale der Kommunen dargestellt als Pins.
- Durch Anklicken der Pins wird ein Kurzsteckbrief bzw. ausführliche Informationen zum Projekt / Potenzial dargestellt, ähnlich der Zukunftskarte bzw. den Themen-Unterseiten.

### 4.1.5 Veranstaltungskalender bzw. -tool (optional)

- Projektträger können im Log-In-Bereich ihre Veranstaltungen eingeben
- Nutzer\*innen sehen im Front-End ein Kalender Icon (vgl. Abb. 9). Durch Klick auf das Icon öffnet sich eine Vorschau der bevorstehenden Veranstaltungen aller Projekte von fabuly 2.0 (Veranstaltungstitel und Datum).

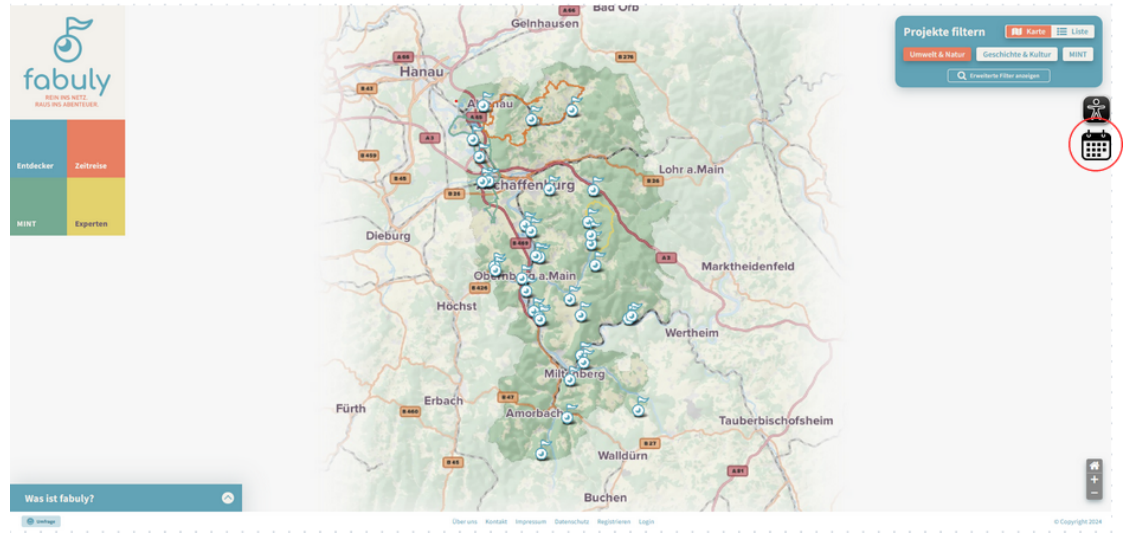

*Abb. 9: Schematische Darstellung des Veranstaltungskalenders*

- Der Klick auf den Veranstaltungstitel öffnet einen ausführlichen Steckbrief mit Veranstaltungstitel, Datum, Uhrzeit, Ort, Kurzbeschreibung, Veranstalter / Projektträger.
- Abgelaufene Veranstaltungen werden automatisch archiviert bzw. gelöscht.
- Aktuelle Veranstaltungen der jeweiligen Projektträger sind zudem im zugehörigen Projektsteckbrief einsehbar.

### 4.1.6 Registrierungs-/Log-In-Bereich (Unterseite)

- Es soll möglich sein, für ausgewählte Personen Accounts zu erstellen, damit diese Daten einpflegen können.
- Möglichkeit zum Log-In: Im Profilbereich (nach Log-In) können diese ausgewählten Personen eines oder auch mehrere Projekte angelegen. Eingabe folgender Informationen:
	- Titel des Projekts
	- Projektbeschreibung (mindestens 2.500 Zeichen, maximal 10.000 Zeichen)
	- Kurzbeschreibung (max. 500 Zeichen)
	- Digitale Medien in geeigneten Formaten z.B. als i-Frame oder als Original-Datei (pdf, jpg usw.)
	- Ansprechpartner mit Anschrift und Telefonnummer
	- Geoinformationsdaten der Projekte über "Pin-setzen" auf Karte

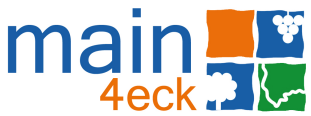

- Auswahlfelder, um die unter 4.1.2 und 4.1.3 genannten Suchparameter zu bestimmen
- Schlagwörter: Eingabe bzw. Auswahl von mindestens 3, maximal 15 Wörtern per Auswahlliste und/oder individuelles Hinzufügen über Textfeld.
- Bevorstehende Veranstaltungen: Titel der Veranstaltung, Kurzbeschreibung (max. 500 Zeichen), Uhrzeit und Datum, Ort
- Anschließend Button "Zur Prüfung einreichen"
- Kontrollpunkt bzw. Prüfung: bei neu eingestellten Projekten muss dies vor Veröffentlichung von den Projektverantwortlichen geprüft, ggf. verändert und freigegeben werden. Diese Prüfung soll im Front End möglich sein.
- Im Gegensatz zu fabuly 1.0 bleibt der Eintrag bei Aktualisierung / Veränderung bestehender Projekte durch die angemeldeten Nutzer aktiv. Der fabuly-Admin wird per E-Mail über die Änderung informiert.
- Im Gegensatz zu fabuly 1.0, soll bei fabuly 2.0 ein bestehender Eintrag vom fabuly-Admin auf einen anderen Benutzer übertragen werden können. Der neue Benutzer wird dann per E-Mail informiert.
- Generell soll wie bei fabuly 1.0 ein Rollen- und Rechtesystem für Nutzer zur Verfügung stehen.

### 4.1.7 Sonstige Unterseiten

- Gespiegelte Seiten:
	- Über uns, d.h. zur bestehenden Vorstellung des Projekts, der Geldgeber und Kooperationspartner
	- Kontaktformular
	- Impressum
	- Datenschutzerklärung

### 4.1.8 Suchfunktionen

- Such- bzw. Filterfunktion durch oben dargestellte Parameter auf Startseite sowie jeder Unterseite.
- Suchfunktion durch freies Suchfeld über Schlagworte und Informationen der Projekte auf Zukunftskarte sowie jeder Unterseite.

### 4.1.9 Druckfunktion

- Druckfunktion für
	- Ausführliche Steckbriefe auf Zukunftskarte
	- Ausführliche Steckbriefe auf den Unterseiten "Energie", "Konsum", "Mobilität"
- Bei fabuly 1.0 wird die erzeugte Druckdatei mit hauptsächlich eingeklappten Akkordeon-Abschnitten ausgegeben. Nur der gerade geöffnete Abschnitt ist ausgeklappt. Bei fabuly 2.0 sollen beim Drucken automatisch alle Akkordeon-Abschnitte gleichzeitig ausklappen.

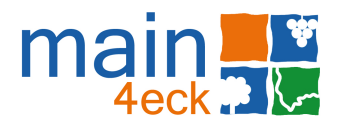

## 4.2 Back-End

- Simpler und selbsterklärender Aufbau des Back-Ends
- Übersicht der Datenbank mit allen eingepflegten Projekten sowie Indikatoren
- Möglichkeit der Verwaltung und Erweiterung von eingepflegten Projekten im Front-End
- Möglichkeit zur späteren Funktionserweiterung
- Verwaltung von Benutzern
- Übertragung bestehender Projekteinträge auf andere Benutzer
- Im Gegensatz zu fabuly 1.0 soll eine Mehrfachauswahl der "Kategorie" möglich sein.
- Im Gegensatz zu fabuly 1.0 soll die Einbindung von Bildern (Darstellungsgröße und Textumfluss) im Fließtext des Steckbriefs anpassbar sein.

# 4.3 Webdesign

- Orientierung an Logo und CI des Projekts für gestalterische Arbeit.
- Quadrate sollen unter das Logo geschoben werden.
- Vorentwurf soll in Absprache und Feedback-Schleifen mit LAG und Kooperationspartnern abgestimmt werden.
- Visuell ansprechende Gestaltung der Website.
- Übersichtlichkeit und einfache, intuitive Bedienbarkeit.
- Zukunftskarte & Themen-Unterseiten:
	- Navigationsleiste mit integriertem Such- und Filterbereich entsprechend auf die Seite angepasst sowie Karten- bzw. Tabellenhintergründe
	- Standard-Pin für Zukunftskarte/Themen-Unterseiten mit Mouseover-Funktion
	- Sammel-Pin für Zukunftskarte/Themen-Unterseiten mit Mouseover-Funktion. Im Gegensatz zu fabuly 1.0 sollte die Farbe der Sammel-Pins mit denen der untergeordneten Standard-Pins korrespondieren.
	- Layout für Kurzbeschreibung und detaillierte Steckbriefe auf Zukunftskarte und Themen-Unterseiten
	- Ansprechende Listendarstellung auf Zukunftskarte und Themen-Unterseiten als Alternative zur kartographischen Darstellung
- Potenzialkarte:
	- Navigationsleiste mit integriertem Such- und Filterbereich entsprechend auf die Seite angepasst
	- Pins "morgen" für Potenziale mit visueller Unterscheidung zu "heute" (bspw. über Farben, vgl. Abb. 6)
	- Layout für Kurzbeschreibungen und detaillierte Steckbriefe der Projekte und Potenziale auf Unterseite "morgen"
- Piktogramme und symbolische Darstellungen:
	- Veranstaltungskalender

# 5 Nichtfunktionale Anforderungen

- 5.1 Allgemeine und gesetzliche Anforderungen
	- Es wird eine benutzerfreundliche Darstellung gewünscht.
	- Es müssen alle aktuell gültigen Datenschutzgesetze eingehalten werden.

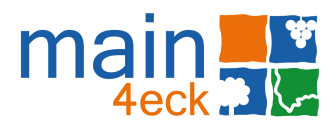

### 5.2 Technische Anforderungen

- Offene Programmierung, um weitere Elemente wie z.B. neue Funktionalitäten, Suchmechanismen usw. bei Bedarf problemlos, ohne Programmieraufwand zu integrieren, bestehende zu modifizieren oder auszutauschen und eine inhaltliche Erweiterung zu garantieren.
- Betriebssystem- und Browser-unabhängige Nutzung
- Responsive Design
- Ausreichend schnelle Reaktionszeit der Website, um die kartographischen Inhalte zu nutzen.
- In Kartenfunktion Mausrad- und Touch-Zoom aktivieren
- Möglichkeit zur Nutzung eines Tools für Nutzerumfrage innerhalb der Website (wie bereits bei fabuly 1.0)
- Counter der Seitenaufrufe (wenn möglich für jedes einzelne Projekt extra), Zahlen jedoch nicht im Front-End sichtbar
- Evtl. Möglichkeit, als fabuly-Admin eine Übersicht der Counter der Seitenaufrufe als xlsx Datei zu exportieren.
- OpenStreetMap als Kartengrundlage für Projektübersicht auf Zukunftskarte und Themen-Unterseiten einpflegen.
- Einbindung von Daten über externe Schnittstellen und Möglichkeit, diese ebenso für andere Anwendungen bereitstellen zu können z.B. externe Kartendienste.

# 6 Zeitplan

Folgender Zeitplan wird abgestrebt. Bitte teilen Sie uns mit der Abgabe Ihres Angebots mit, ob oder inwiefern abweichend Sie diesen erfüllen können.

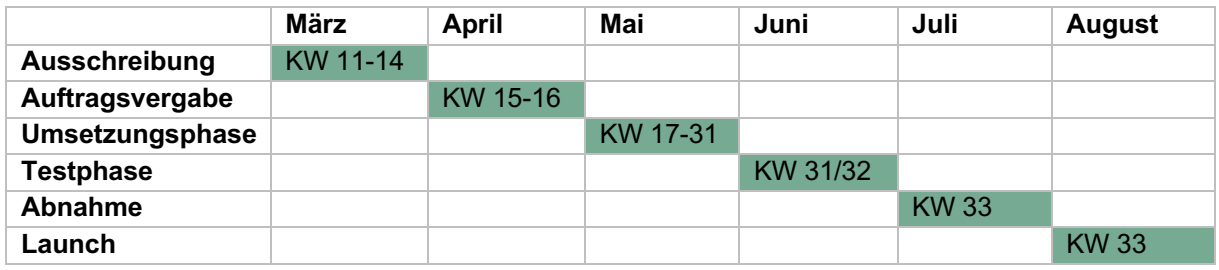

# 7 Zuschlagskriterien

Der Preis ist nicht das alleinige Zuschlagskriterium. Die Kriterien und die Gewichtungen sind wie folgt:

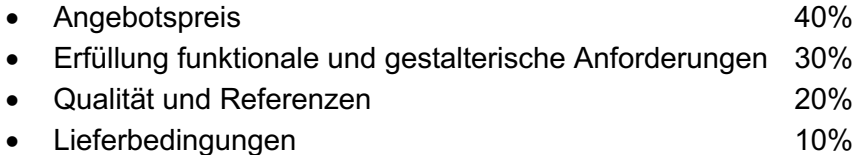

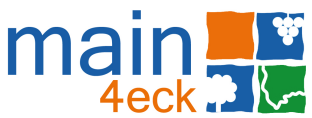

Für die Bewertung der Angebote vergibt der Auftraggeber maximal 1.000 Punkte, die sich prozentual, wie oben angegeben, verteilen.

Der künftige Auftragnehmer soll unmittelbar nach Zuschlagserteilung mit den Projektarbeiten beginnen.

# 8 Installation und Übergabe

Geliefert werden soll auf einmal. Die Website muss über alle Funktionen, wie in diesem Dokument aufgezählt, verfügen. Im Einzelfall kann in Rücksprache mit dem Auftraggeber eine spätere Lieferung einzelner Bestandteile der Website vereinbart werden.

# 9 Abnahmevoraussetzungen

Die Erstellung der Website gilt als abgeschlossen, wenn alle oben genannten erforderlichen Funktionen in die Website integriert sind. Verantwortlich für die Abnahme des Projekts sind Vertreter der LAG Main4Eck und der Kooperationspartner. Für die Abnahme der Leistung wird ein Termin vereinbart und das Projekt anhand dieses Lastenhefts sowie des eingereichten Angebots abgeschlossen.